## **Chapter 2 MATLAB 基本功能介紹**

**Hung-Yuan Fan (范洪源)**

**Department of Mathematics, National Taiwan Normal University, Taiwan**

**Spring 2017**

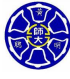

.

. . . .

### **Outline**

- **2.1 變數與陣列**
- **2.2 MATLAB 變數的初始化**
- **2.3 多維陣列**
- **2.4 子陣列**
- **2.5 特殊的數值**
- **2.6 顯示輸出資料**
- **2.7 資料檔案**
- **2.8 純量與陣列運算**
- **2.9 運算的順序**
- **2.10 內建的 MATLAB 函式**
- **2.11 繪圖功能簡介**
- **2.13 MATLAB 程式除錯**

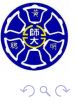

 $\Box \rightarrow \neg \left( \frac{\partial}{\partial \theta} \right) \rightarrow \neg \left( \frac{\partial}{\partial \theta} \right)$ 

 $\epsilon \equiv$ 

. .

## **Section 2.1 變數與陣列**

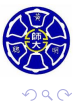

. .

### 陣列 (Array)

- 在 MATLAB 程式裡,資料的基本單位是**陣列(array)**。
- 陣列是由一群排成行列結構的資料值所組成,並在程式中擁 有獨一無二的名稱。

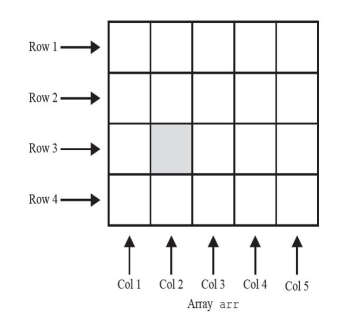

- **●** 陣列可以被歸類為是一種向量 (vectors) 或是矩陣 **(matrices)**。
- 陣列大小 ( array size ) 是由陣列的行數及列數來決定的。

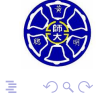

. .

.

### 向量與矩陣

- 向量通常被用來描述成一維陣列。
- 矩陣通常被用來描述**二維陣列**。
- 純量 ( scalars ) 在 MATLAB 中被視為是一**行一列的陣列**。

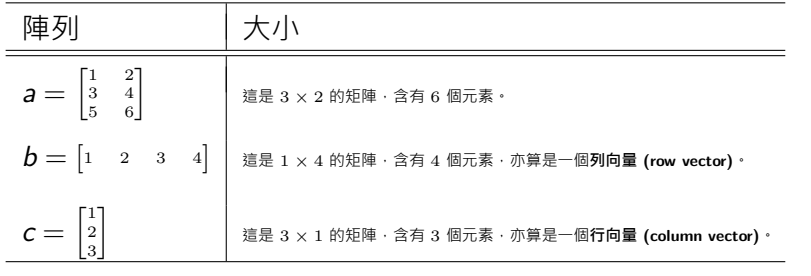

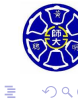

. .

#### MATLAB 的變數

- 變數 (variables) 是㇐個**使用者設定名稱的陣列**。
- •實體上,是由一塊記憶體區域所組成。
- 變數名稱**第一個字必須是文字**, 而其後的字可以使用文字、 數字及底線字元 (\_)任意組合而成。
- 變數名稱只有**前 63 個字元**是有意義的,且**大小寫有區分!**
- 任何時候只要指定數值給變數, 便能直接產生變數, 而其變 數型態是由指定給變數的資料類型所決定。

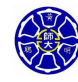

.

#### **良好的程式設計習慣**

- 請確定您的變數名稱在前 63 個字原是獨一無二的。
- ●記得給變數一個**具描述性且容易記憶**的名字。舉例來說,貨 幣的匯率可以被命名為 exchange\_rate。
- 為每個程式加上註解 (data dictionary):
	- 列出程式中每個使用變數的定義,包括變數內容描述及其物 理單位。
	- 當您或其他人在日後需要修改程式時,這類註解便會變得十 分重要。
- •請確定每次使用同一個變數時,其名稱所使用字母的大寫或 小寫必須完全一致。
- 以小寫字母命名變數名稱是一個很好的程式技巧。

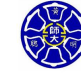

.

#### 常用變數類型

- o double型態的變數:
	- 包含了 **64 位元雙倍精度浮點數**的數字或陣列。

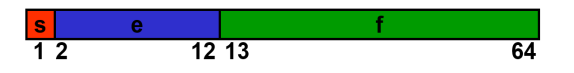

- 它們能處理**實數、虛數或複數**。
- 變數 <sup>i</sup> <sup>和</sup> <sup>j</sup> 的內建預設值是純虛數 *<sup>√</sup> <sup>−</sup>*1。
- 正數表示範圍從10*−*<sup>308</sup> 到 10<sup>308</sup>,而且具有 **15 到 16 個十進 位有效位數**。
- 範例: *>>* var1 = 10*.*5; 或是 *>>* var2 = 10 + 10i;
- o char型態的變數:
	- 字元陣列: 每一個陣列元素為一個字元 (character) · 且每個 字元佔 2 Bytes 的記憶體空間。
	- 這類陣列是用來儲存**字元字串**的資料。
	- 範例: >> date = 'Sep. 24, 2003.'; % 變數 date 是一個 <sup>1</sup> *<sup>×</sup>* <sup>14</sup> 的字元陣列 (char array)。

 $\Box$ . . . . . . . . **.** 

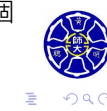

### MATLAB 的資料型態

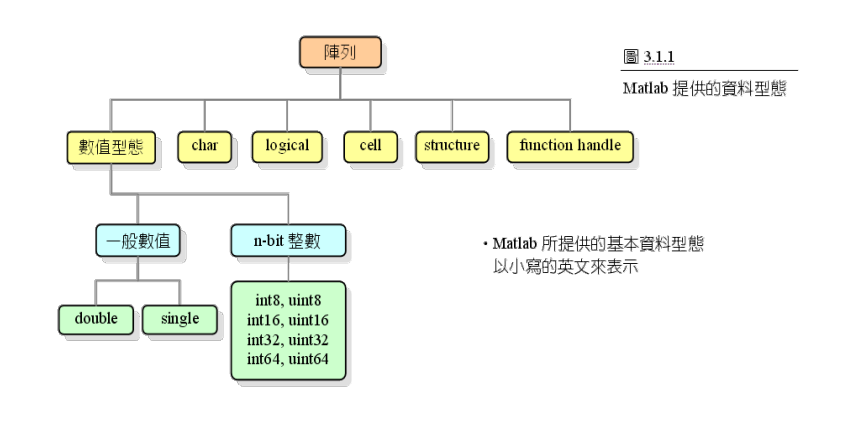

- **高度類型化 (Strongly-typed) 語言**: C、PASCAL
- **低度類型化 (Weakly-typed) 語言**: MATLAB

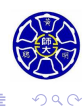

. .

 $\epsilon \equiv$ 

**Section 2.2 MATLAB 變數的初始化**

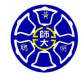

.

### 如何設定變數的內容?

#### **三種用來初始化變數的方式**

- **<sup>1</sup> 利用宣告的方式指定資料給變數。**  $var = expression;$
- **<sup>2</sup> 從鍵盤輸入資料給變數。** var = input(**' 文字提示字串'**);
- **<sup>3</sup> 從檔案讀取資料。(第 2.7 節討論)**

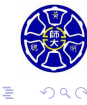

 $\mathcal{A} \stackrel{\text{def}}{\text{def}} \rightarrow \mathcal{A} \stackrel{\text{def}}{\text{def}}$ 

. . . .

### 宣告式初始化變數

- 宣告式一般的形式為:
	- $var = expression;$
	- var 是變數的名稱。
	- expression可以是一個純量常數、陣列、常數組合、其他 變數及數學運算公式。
	- 宣告式尾端的分號 ";" 也可移除。
	- 等號 "="可視為一個指派算子 (assignment operator)。

\n- $$
\hat{m}
$$
  $\hat{m}$ :  $var = 40i$ ;  $var2 = var/5$ ;  $x = 1$ ;  $y = 2$ ;  $array = [1 2 3 4]$ ;
\n

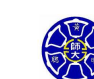

. .

**主** . . . .

## MATLAB 的陣列敘述式

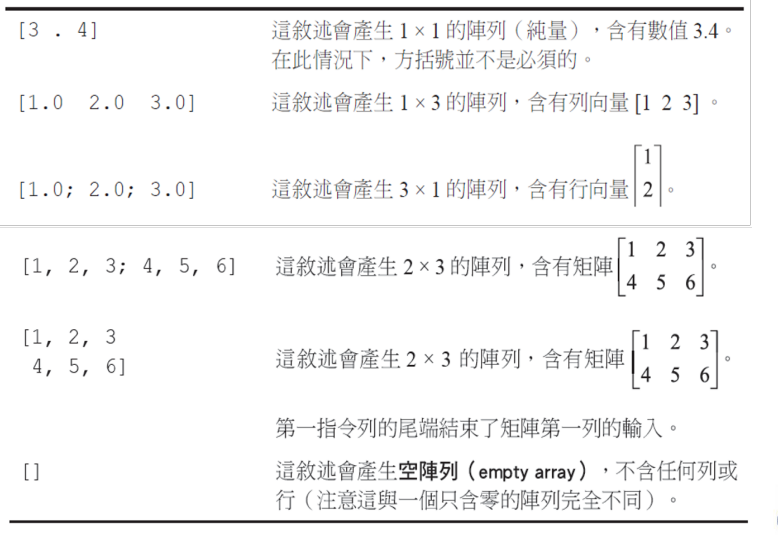

 $\Box$ 

 $\overline{\sigma}$   $\rightarrow$   $\rightarrow$   $\overline{z}$   $\rightarrow$ 

13/100 **.** 

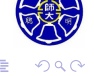

#### **Remarks**

- 在陣列裡的每列元素個數必須相同,而且每欄的元素個數也 必須相同。
- 定義一個違反此項規定的陣列,都會導致執行上的錯誤。
- **錯誤的範例**: *>>* [1 2; 3 4 5]
- 在 MATLAB 宣告式的結尾加上分號,可停止在指令視窗中 產生數值結果的回應,這將會大大地加快程式的執行速度。
- 如果要除錯並檢查一個宣告式的執行結果 · 可將其尾端的分 **號拿掉,以便顯示執行結果在指令視窗上。**

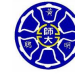

.

### 以快捷敘述式初始化變數

```
\Box\cdot \sigma主
                                                     .
.
.
.
                                                         .
.
                                                           \overline{\Omega}冒號算子(colon operator)可藉著指定數列中的第㇐個數
      值、遞增 (減) 值及最後數值,來產生一整串數列。
          first:incr:last
        ● 範例: >> a = 1:4a =1 2 3 4
        範例: >> b = 5 : −1 : 1
              b =5 4 3 2 1
    轉置算子(transpose operator)(')對陣列作用的結果,
      會造成行與列的互換。
        ■ 範例: >> c = [a' 2<sup>*</sup>a']
              c =1 2
                 2 4
                 3 6
                 4 8
Hung-Yuan Fan (范洪源), Dep. of Math., NTNU, Taiwan Chap. 2, Computer Programming 15/100
```
## 以內建函式初始化變數

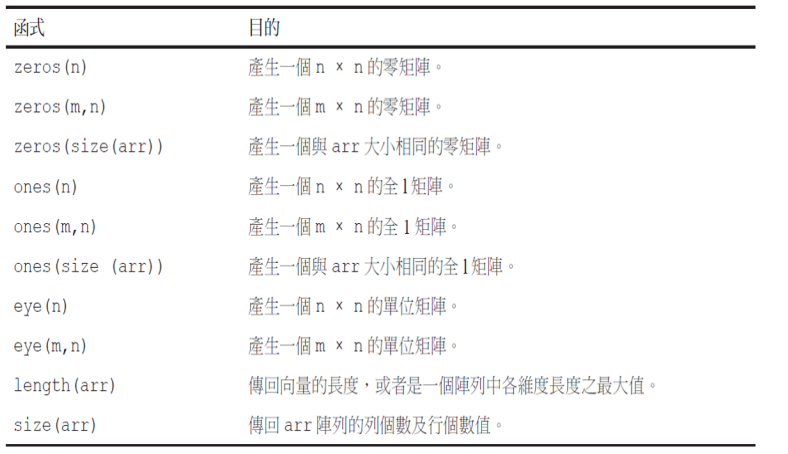

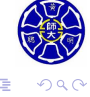

 $\Box \rightarrow \neg \left( \frac{\partial}{\partial \theta} \right) \rightarrow \neg \left( \frac{\partial}{\partial \theta} \right)$ 

 $16/100$ **.** 

### 範例

例如,使用函式 zeros 來初始化變數:

$$
a = zeros(2);
$$
  
\n
$$
b = zeros(2,3);
$$
  
\n
$$
c = [1 \ 2; 3 \ 4];
$$
  
\n
$$
d = zeros(size(c));
$$

這些宣告式會產生下列矩陣:

$$
\mathbf{a} = \begin{bmatrix} 0 & 0 \\ 0 & 0 \end{bmatrix}, \quad \mathbf{b} = \begin{bmatrix} 0 & 0 & 0 \\ 0 & 0 & 0 \end{bmatrix},
$$

$$
\mathbf{c} = \begin{bmatrix} 1 & 2 \\ 3 & 4 \end{bmatrix}, \quad \mathbf{d} = \begin{bmatrix} 0 & 0 \\ 0 & 0 \end{bmatrix}
$$

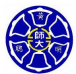

. .  $\overline{\Omega}$ 

## 常用的陣列建立函式 (1/2)

#### 表 4.3.1 常用的陣列建立函數

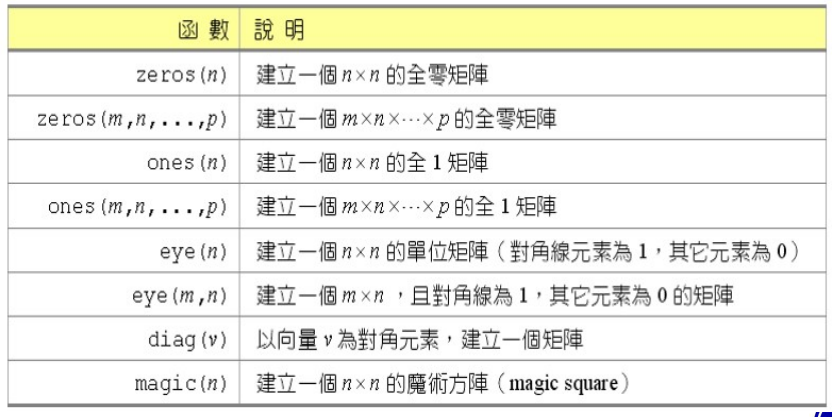

 $\epsilon \equiv$ 

. .  $\overline{\Omega}$ 

# 常用的陣列建立函式 (2/2)

#### 表 4.3.2 以亂數來建立陣列之函數

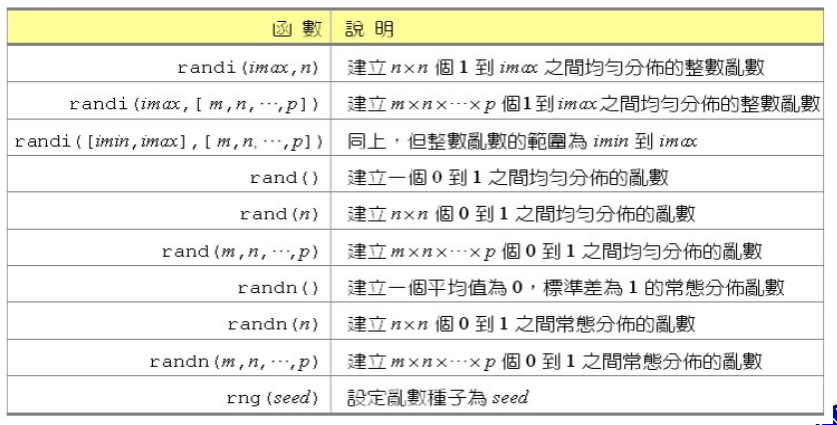

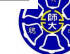

. .  $\overline{\Omega}$ 

 $\Box \rightarrow \neg \left( \frac{\partial}{\partial \theta} \right) \rightarrow \neg \left( \frac{\partial}{\partial \theta} \right) \rightarrow \neg \left( \frac{\partial}{\partial \theta} \right)$ 

## 以鍵盤輸入初始化變數

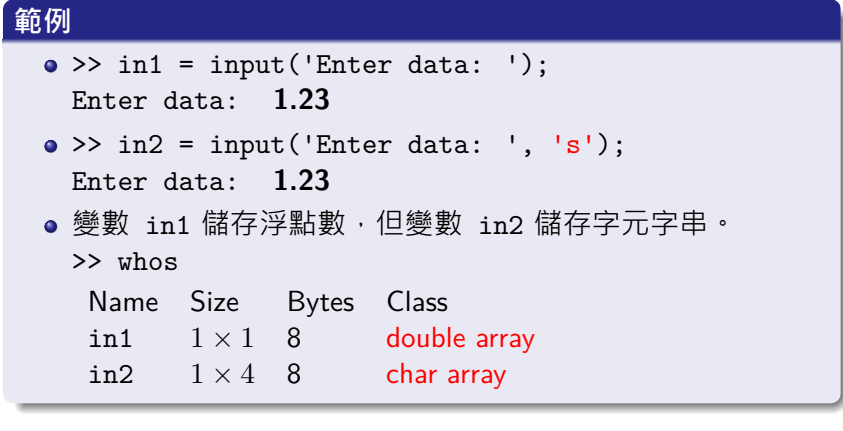

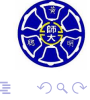

 $\epsilon \equiv$ 

. . . . . .

## **Section 2.3 多維陣列**

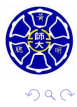

. .

### 維陣列與二維陣列

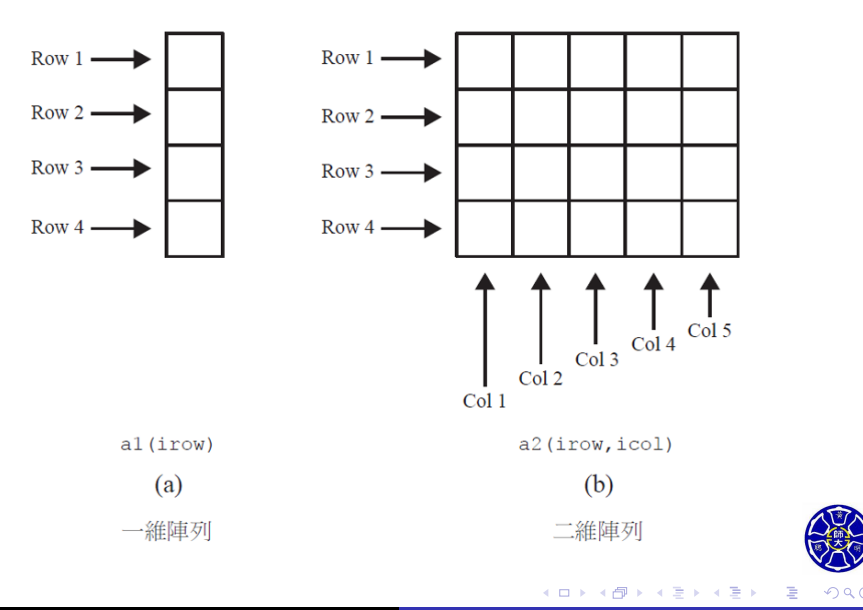

### 陣列的記憶體配置

- MATLAB 允許我們依實際的需要來產生不同維度的陣列。
- MATLAB 是以**行排序 ( column major order )** 的方式, 來 配置陣列元素給記憶體。亦即, MATLAB 會先分配第一行 的記憶體,接著是第二行、第三行、····以此類推。

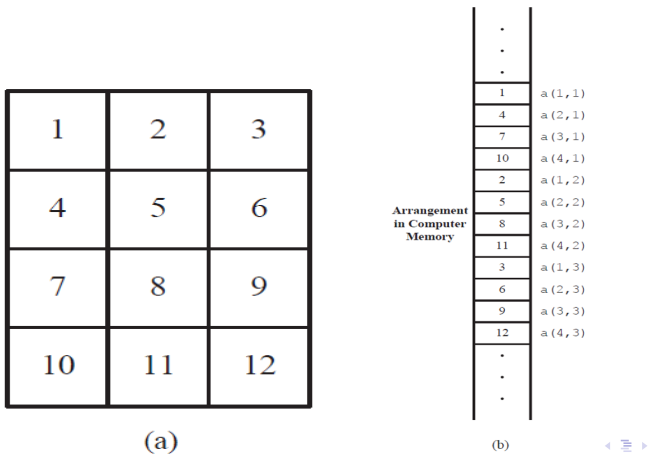

### 三維陣列初始化的範例

. . . . . *>>* c(:*,* :*,* 1) = [1 2 3; 4 5 6]; *>>* c(:*,* :*,* 2) = [7 8 9; 10 11 12]; *>>* whos c Name Size Bytes Class c  $2 \times 3 \times 2$  96 double array 此三維陣列 <sup>c</sup> 包含 **<sup>12</sup>**(= 2 *<sup>×</sup>* <sup>3</sup> *<sup>×</sup>* <sup>2</sup>) 個元素。 *>>* c  $c(:, :, 1) =$ 1 2 3 4 5 6  $c(:,:, 2) =$ 7 8 9 10 11 12

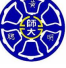

## **Section 2.4 子陣列**

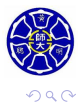

. .

- 可選擇並使用 MATLAB 陣列的子集合, 就像把它們當成個 別的陣列使用一樣。
- 若想要選擇子陣列,只要在陣列名稱的後面加上括號,並在 括號內填上所想要選擇的元素範圍。

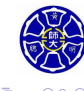

.

#### **範例**

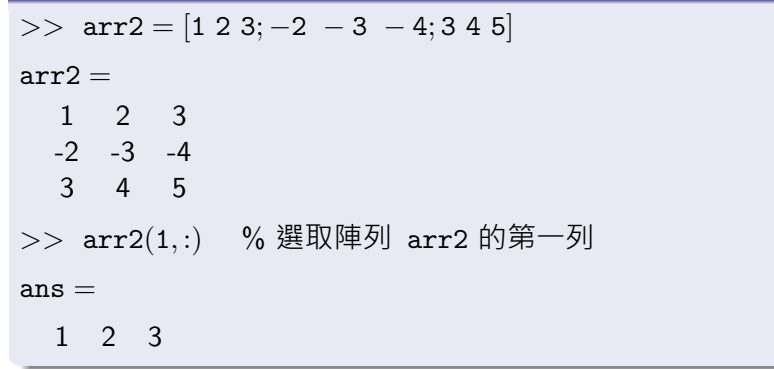

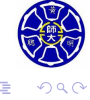

. . . . . . . . . . . . . . . . . . . . . . . . . . . . . .

### **範例**

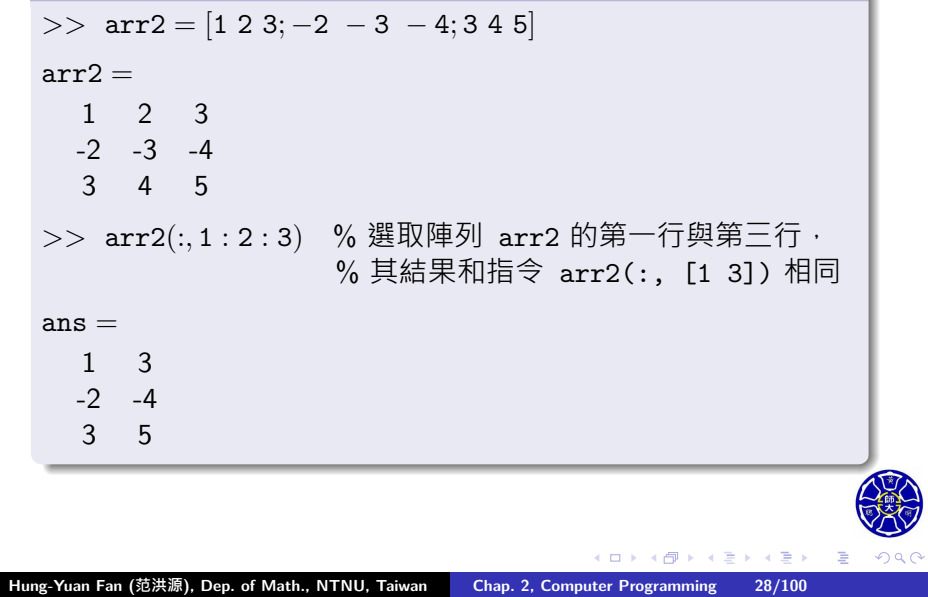

## 使用 end 函式 (1/2)

當函式 end 應用在陣列的下標時,它會傳回該下標的**最大值**。

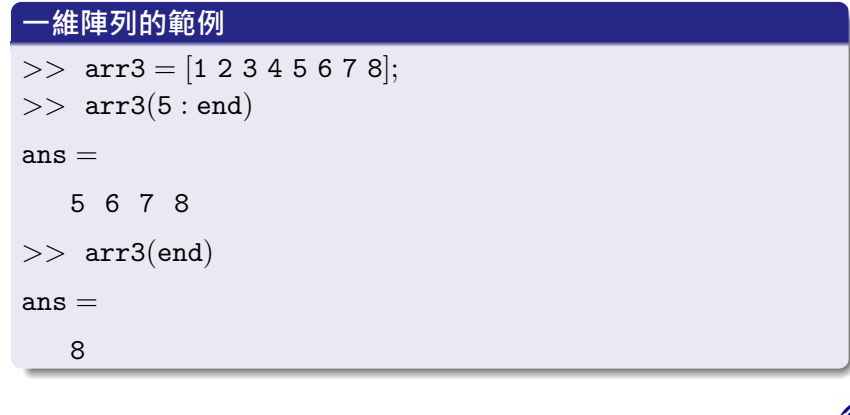

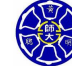

. .  $\overline{\Omega}$ 

 $\geq$  . **.** 

# 使用 end 函式 (2/2)

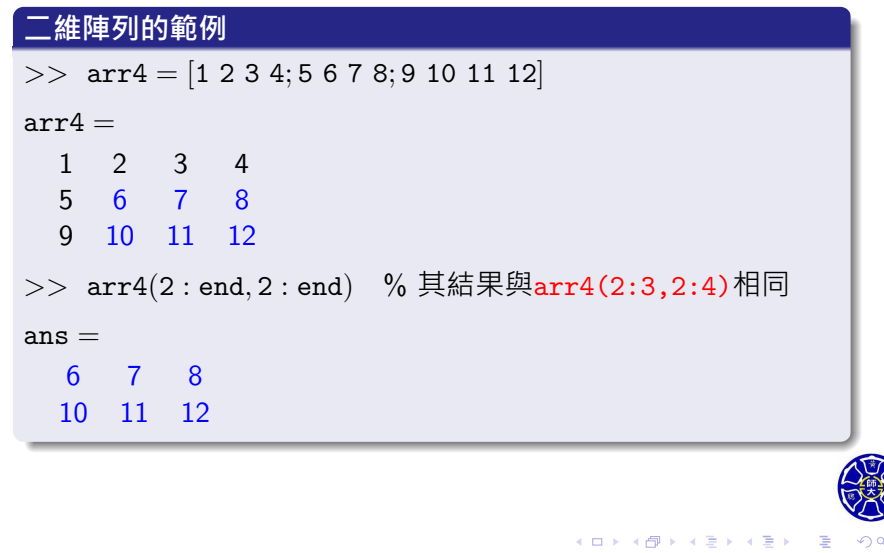

. . .

## 在宣告式左邊使用子陣列

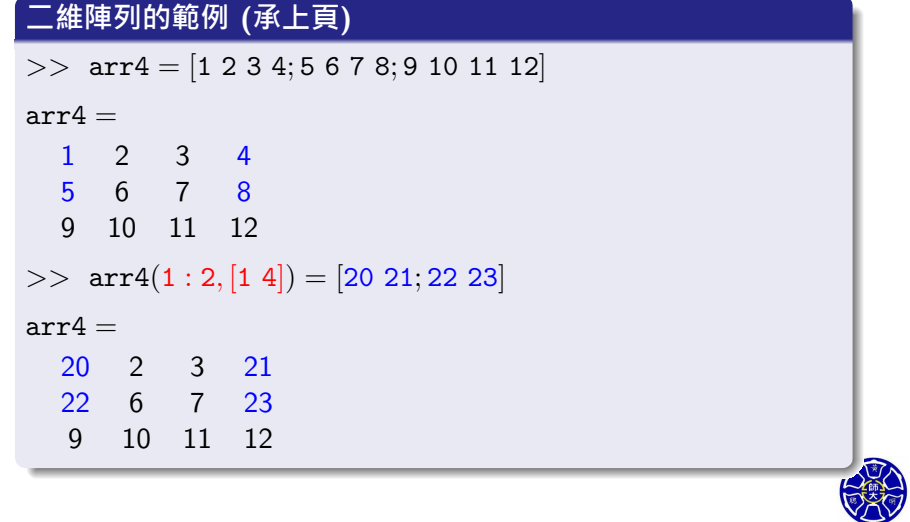

#### **二維陣列的範例 (承上頁)**

*>>* arr4 = [<sup>20</sup> <sup>21</sup>; <sup>22</sup> <sup>23</sup>] % arr4 的內容被 <sup>2</sup> *<sup>×</sup>* <sup>2</sup> 矩陣覆蓋

 $arr4 =$ 

20 21

22 23

#### **Remarks**

- 當宣告式左邊包含子陣列時, 在等號兩邊的子陣列形狀必須 相同; 否則, MATLAB 將會產生錯誤的訊息。
- 請弄清楚指定數值給一個子陣列, 與指定數值給一個陣列之 間的區別。MATLAB 對這兩種情況的處理方法是不同的。

 $\Box$  $\cdot$   $\sigma$   $\epsilon \equiv$ 

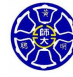

. .

## 分配純量給子陣列

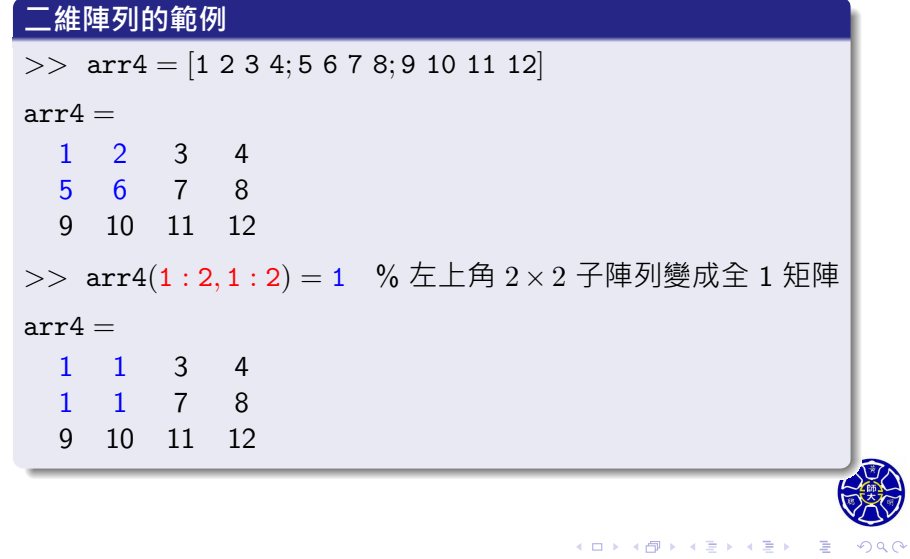

. . . .

.

# 擴增陣列的行或列 (1/2)

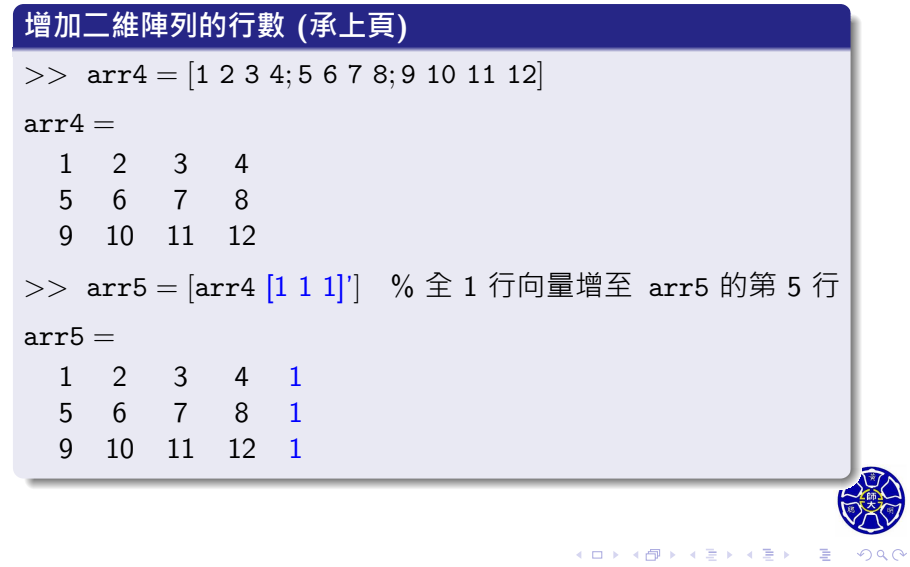

# 擴增陣列的行或列 (2/2)

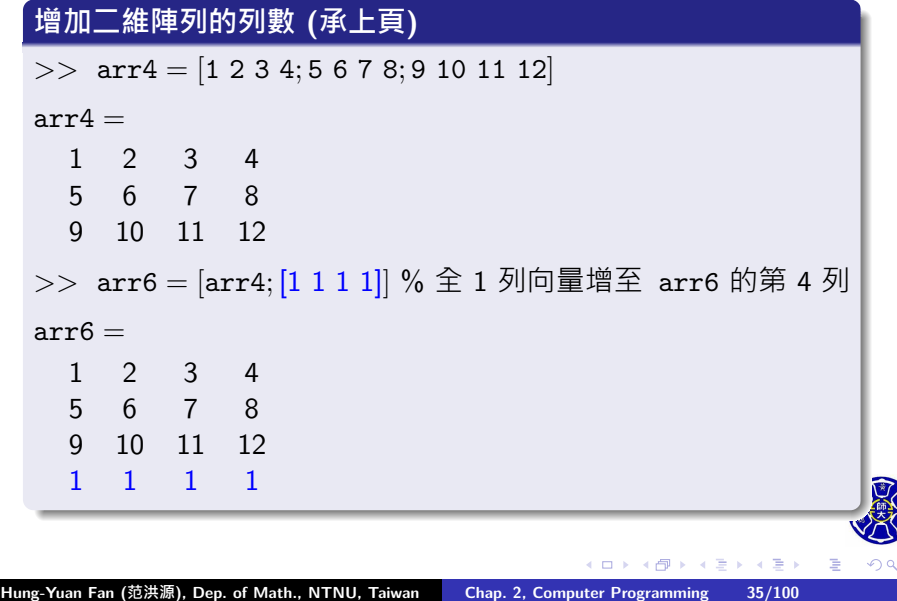

. . .

### 陣列的合併

#### 表 4.4.3 陣列轉換函數

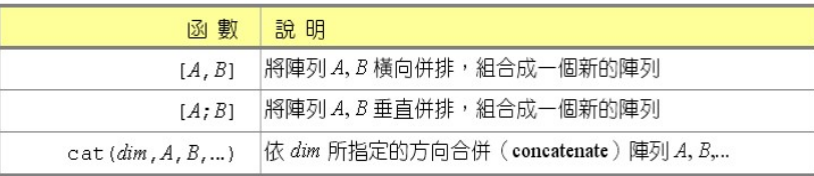

以下宣告式的執行結果和前述方法相同:

- >>  $arr5 = cat(2, arr4, ones(3,1))$
- $\bullet$  >> arr6 = cat(1, arr4, ones(1,4))

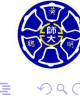

 $\sigma$  . . . . .
# 刪除陣列的行或列 (1/2)

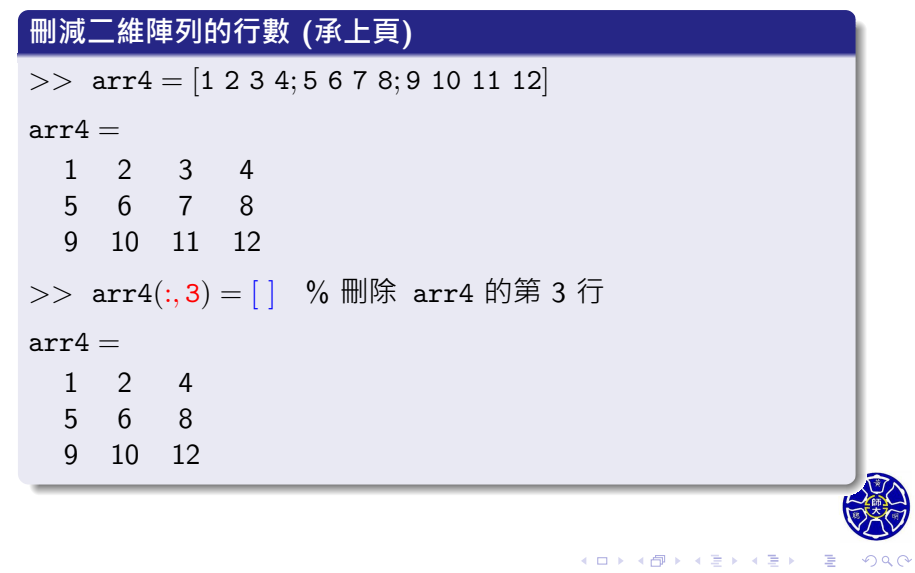

# 刪除陣列的行或列 (2/2)

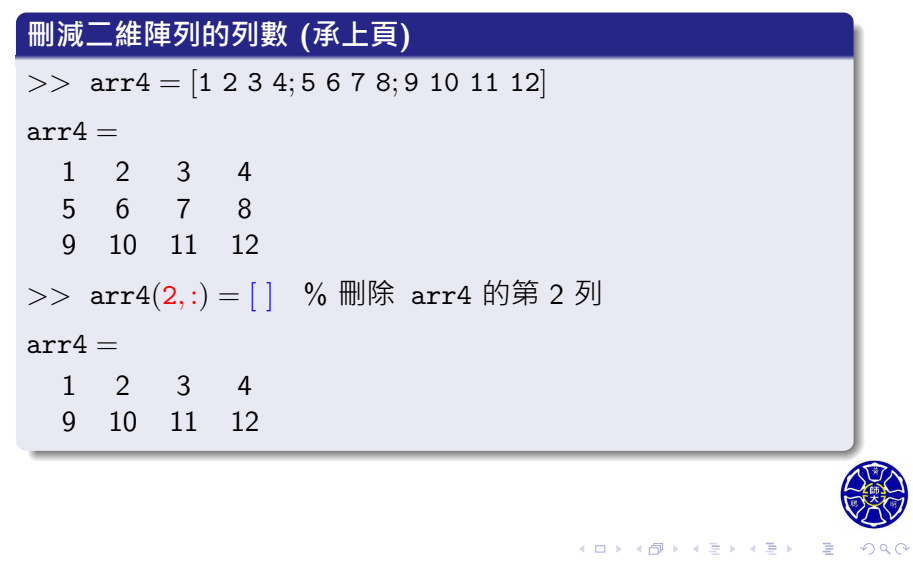

. . . .

. . . .

### 提取陣列的對角、右上或左下部分元素

#### 表 4.4.1 陣列元素的提取函數

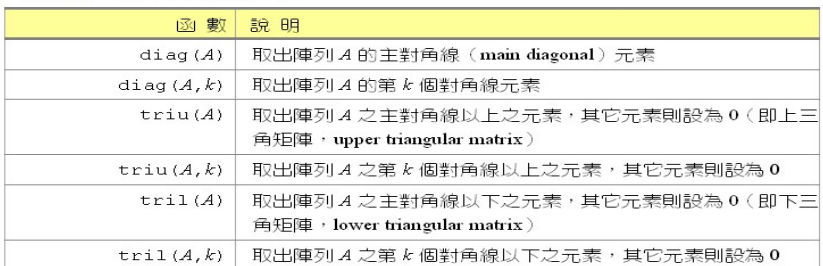

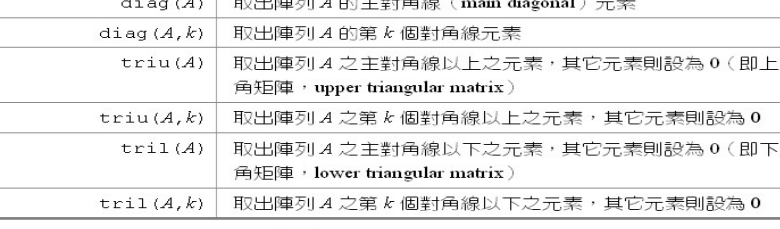

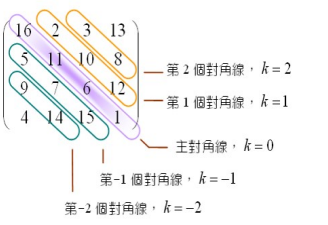

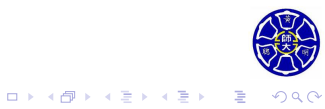

## 對調或重排陣列的元素

#### 表 4.4.2 陣列轉換函數

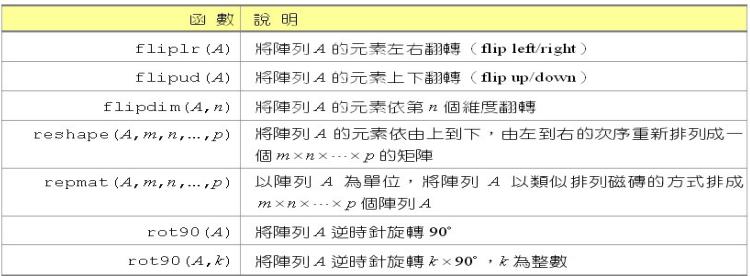

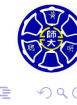

 $\begin{aligned} \left\{ \begin{array}{c} \left( \begin{array}{c} 1 \end{array} \right) \times \left( \begin{array}{c} \frac{1}{\sqrt{2}} \\ \frac{1}{\sqrt{2}} \end{array} \right) \times \left( \begin{array}{c} \frac{1}{\sqrt{2}} \\ \frac{1}{\sqrt{2}} \end{array} \right) \times \left( \begin{array}{c} \frac{1}{\sqrt{2}} \\ \frac{1}{\sqrt{2}} \end{array} \right) \times \left( \begin{array}{c} \frac{1}{\sqrt{2}} \\ \frac{1}{\sqrt{2}} \end{array} \right) \times \left( \begin{array}{c} \frac{1}{\sqrt{$ 

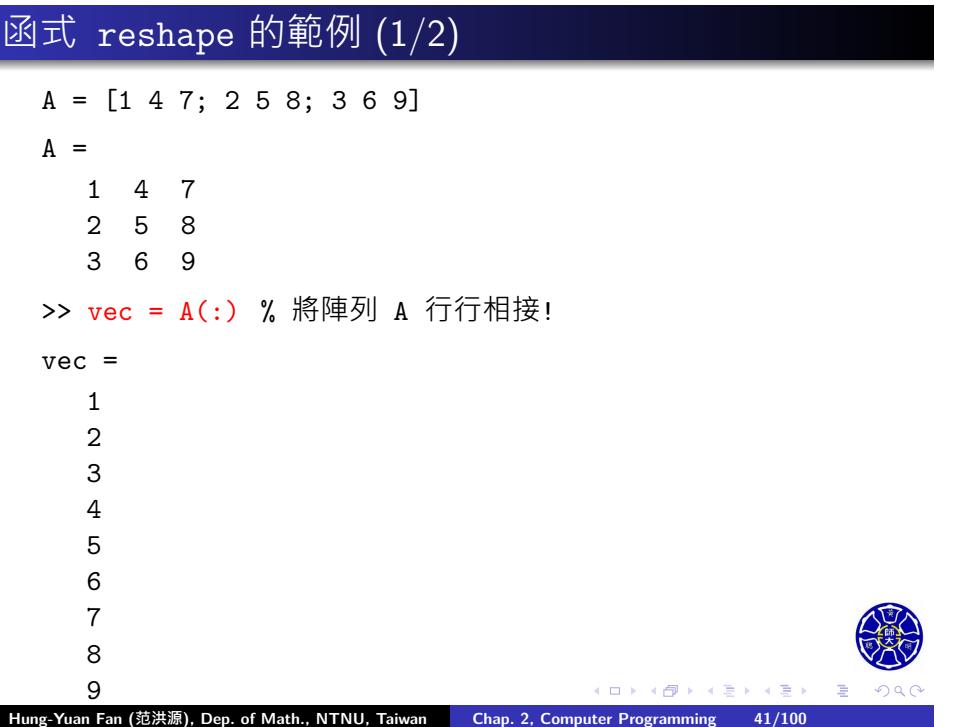

# 函式 reshape 的範例 (2/2)

 $>> B = \text{reshape}(\text{vec},3,3)$ 

 $B =$ 

1 4 7 2 5 8

3 6 9

**Note**: 將向量 vec 重排為  $3 \times 3$  陣列 B, 結果得到 B = A!

 $\Box$ 

 $\sigma$ 

. .

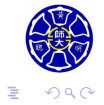

## **Section 2.5 特殊的數值**

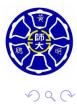

. .

# 特殊的 MATLAB 保留字 (1/2)

#### **變數和檔案名稱請盡量不要使用下列保留字**:

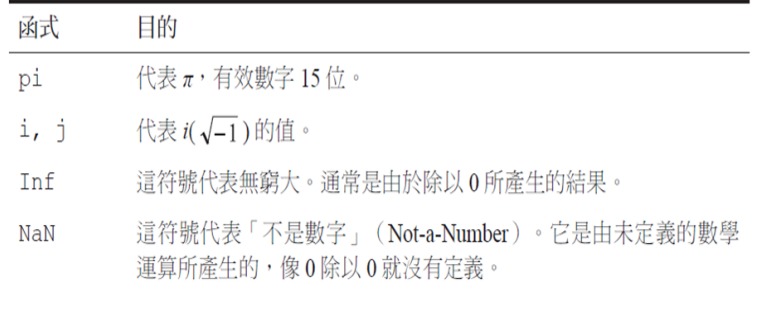

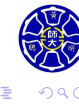

 $\sigma$ 

. .

# 特殊的 MATLAB 保留字 (2/2)

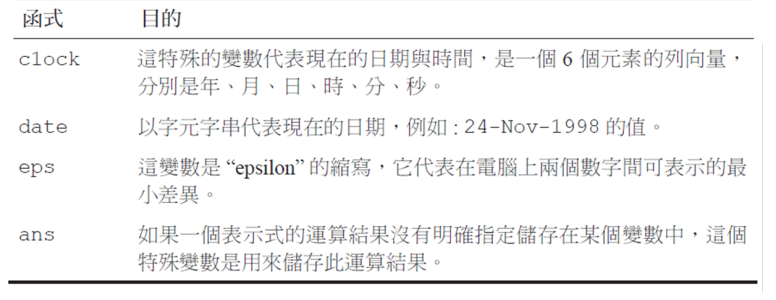

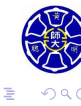

 $\Box \rightarrow \neg \left( \frac{\partial}{\partial \theta} \right) \rightarrow \neg \left( \frac{\partial}{\partial \theta} \right)$ 

 $\epsilon \equiv$ 

## **Section 2.6 顯示輸出資料**

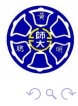

. .

.

### 浮點數的顯示格式

```
\Box \rightarrow \neg \left( \frac{\partial}{\partial \theta} \right) \rightarrow \neg \left( \frac{\partial}{\partial \theta} \right) \rightarrow \neg \left( \frac{\partial}{\partial \theta} \right).
.
    MATLAB 的預設格式,是在小數點之後顯示四位數字。
    >> x = 100.11
    \mathtt{x} =100.1100
    >> format short e
    >> y = 1001.1y =1.0011e+003
    >> z = 0.00010011
    z =1.0011e-004
Hung-Yuan Fan (范洪源), Dep. of Math., NTNU, Taiwan Chap. 2, Computer Programming 47/100
```
# format 指令的輸出顯示格式

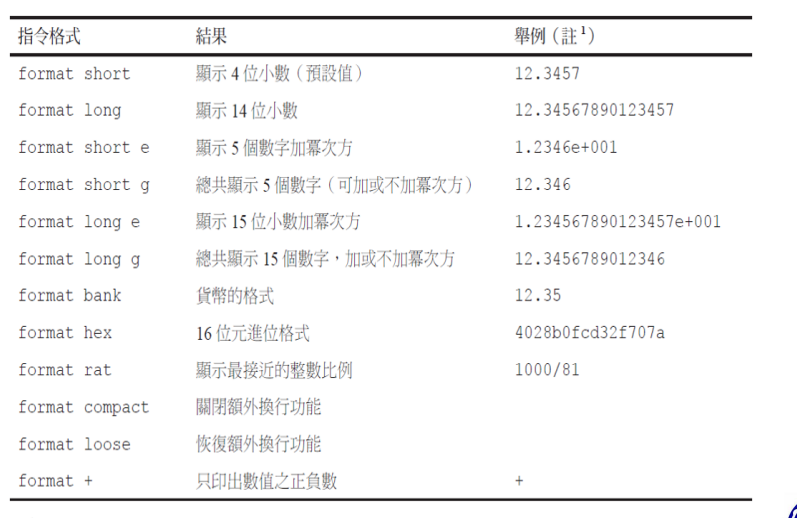

註1表內之原始資料值為 12.345678901234567。

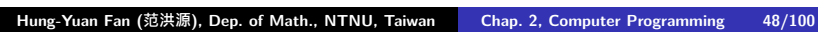

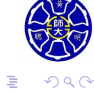

 $\epsilon \equiv$ 

## disp 函式

**宣告式** disp(X) **只顯示變數** X **的內容,但不顯示變數名稱。** >> disp(pi) 3.1416 *>>* disp(*−*3 + 5i) *−*3*.*0000 + 5*.*0000i >> disp('This is a test!') This is a test! >> disp(['The value of pi is ' num2str(pi)]) The value of pi is 3.1416

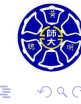

**主** . . . .

### 使用 fprintf 函式做格式化輸出

### **函式** fprintf **的㇐般型式**

#### fprintf(format ,data)

- format: **格式字串**用以描述輸出資料的方式。
- o data: 顯示一個或多個純量或陣列。

>> fprintf('The value of pi is %f *\*n', pi) The value of pi is 3.141593

- 字元%f稱為**轉換字元(conversion characters)**。
- 字元*\*n稱為**逸出字元(escape characters)**。

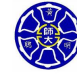

.

.

### 函式 fprintf 格式字串中常用的轉換字元:

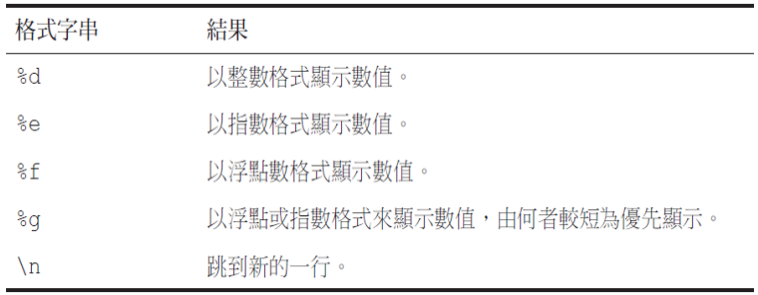

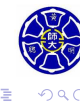

. .

#### 傳換字串或格式碼的完整版語法:

#### 表 3.3.1 格式化列印函數 fprintf() 的語法

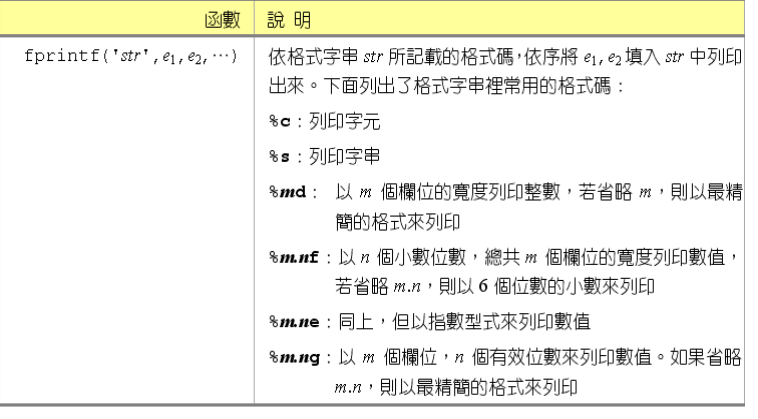

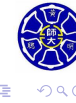

 $\begin{aligned} \left\{ \begin{array}{c} \left( \begin{array}{c} 1 \end{array} \right) \times \left( \begin{array}{c} \frac{1}{\sqrt{2}} \\ \frac{1}{\sqrt{2}} \end{array} \right) \times \left( \begin{array}{c} \frac{1}{\sqrt{2}} \\ \frac{1}{\sqrt{2}} \end{array} \right) \times \left( \begin{array}{c} \frac{1}{\sqrt{2}} \\ \frac{1}{\sqrt{2}} \end{array} \right) \times \left( \begin{array}{c} \frac{1}{\sqrt{2}} \\ \frac{1}{\sqrt{2}} \end{array} \right) \times \left( \begin{array}{c} \frac{1}{\sqrt{$ 

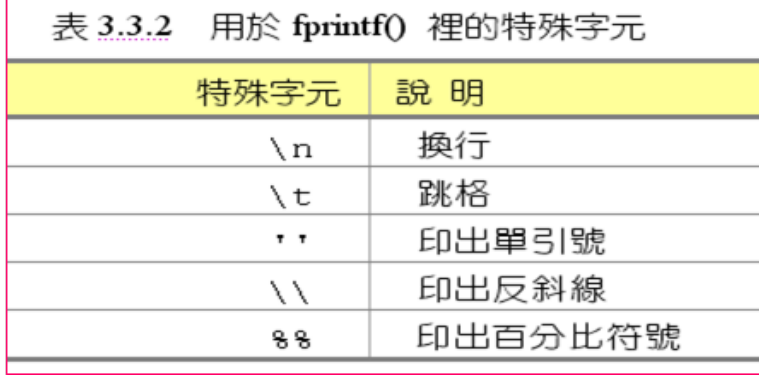

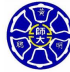

. . . . . . . . . . . . . . . . . . . . . . . . . . . . . . . . . . . . .

### **格式碼** %m.nf **的範例**

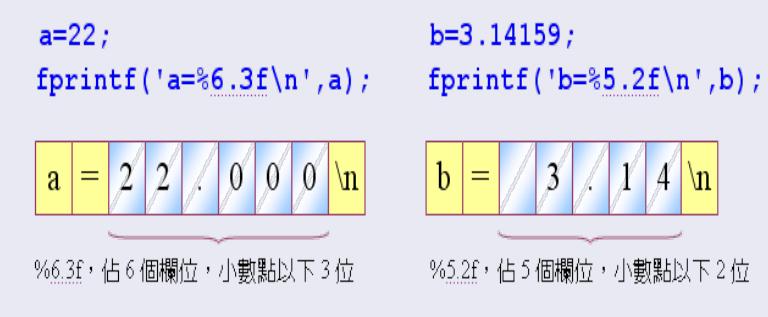

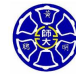

.

. .

 $\mathcal{A}$  \n

 $\boldsymbol{\chi}$ 

#### **範例**

>> fprintf('The value of pi is %6.2f *\*n', pi) The value of pi is >>  $x = 2*(1-2+i)^3$ ; >> disp(x) -22.0000 + 4.0000i >> fprintf(' x = %8.4f *\*n', x)  $x = -22.0000$ **函式** fprintf **無法顯示變數** x **的虛部!**

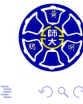

**主** 

. .

## **Section 2.7 資料檔案**

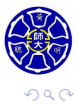

. .

### 使用 save 指令儲存變數內容

- save filename: 將工作區裡所有的變數儲存至一個預設副 檔名為 MAT 的檔案,其檔案名稱為filename.mat。
- save filename var1 var2 var3: 將變數 var1、var2、 var3 儲存至檔案 filename.mat。
- 亦可使用 save('filename','var1','var2','var3')。
- save filename.txt var **-ascii**: 將變數 var 儲存至 **ASCII** 檔案 filename.txt。
- 若使用 ASCII 編碼儲存,檔案名稱通常與變數名稱一致, 而且也可取 filename.dat 作為檔名。

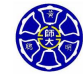

.

. . . .

### 使用 load 指令載入變數內容

- load filename或是 load filename.**mat**: 將 **MAT** 檔案 裡的所有變數都回復到檔案儲存前在工作區的狀態。
- load filename.**txt** 或是 load filename.**dat**: 將 **ASCII** 檔案裡的所有數據資料,以變數名稱filename儲存在 MATLAB 工作區內。

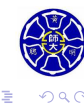

#### **節例**

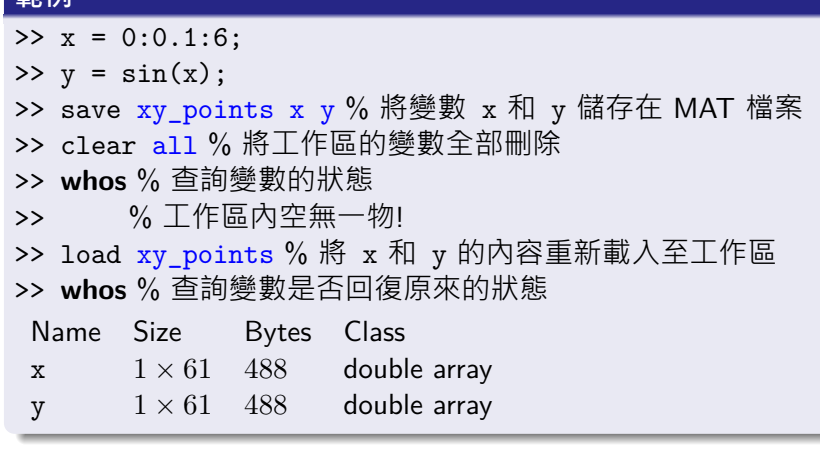

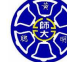

. . . . . . . . . . . . . . . . . . . . . . . . . . . . . . . . . . . . . . . .

### **Section 2.8 純量與陣列運算**

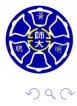

. .

.

## 兩純量間的標準算術運算

#### 實數與複數均採用下列純量運算:

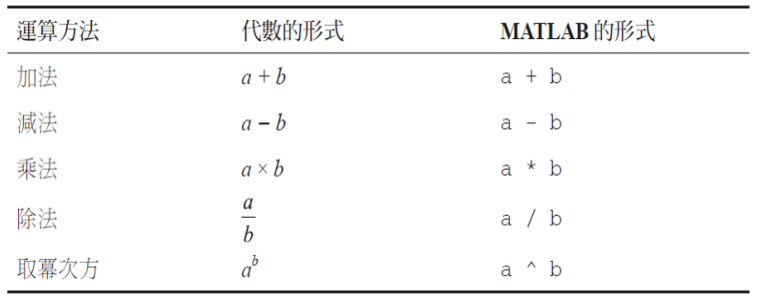

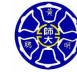

. .  $\overline{\Omega}$ 

. .

. .

#### **純量運算的範例**

- 括號可以視需要用來將算式中的相關項次分組。
- 從最內層的括號算起,括號中的敘述式將會被**優先計算**。
- $2^((8+2) / 5) = 2^((10/5) = 2^2 = 4)$

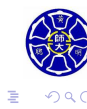

### 陣列與矩陣運算

- **陣列運算**: 依據元素對元素方式執行運算。
	- 兩陣列間的列數目與行數目必須完全相同。
	- 運算後的陣列維度和原來的陣列維度相同。
- **矩陣運算**: 依據線性代數運算規則來計算。
	- 矩陣 A 和 B 的維度相同才能相加減。
	- 若矩陣乘法 C = A\*B 要能夠正確執行, 則 A 的**行數**必須等 於 B 的**列數**。

$$
C_{\mathtt{i}\mathtt{j}}=[A_{\mathtt{i}\mathtt{1}},A_{\mathtt{i}\mathtt{2}},\cdots,A_{\mathtt{i}\mathtt{n}}]\begin{bmatrix} B_{1\mathtt{j}} \\ B_{2\mathtt{j}} \\ \vdots \\ B_{n\mathtt{j}} \end{bmatrix}=\sum_{k=1}^n A_{\mathtt{i}k}B_{kj}
$$

 $\Box$ 

 $\sigma$ 

**主** 

**.** 

• 純量乘法 (k \* A)<sub>ij</sub> = k \* A<sub>ij</sub>, 其中 k 為一純量。

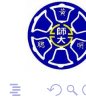

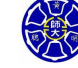

### $\begin{aligned} \left\{ \begin{array}{c} \left( \begin{array}{c} 1 \end{array} \right) \times \left( \begin{array}{c} \frac{1}{\sqrt{2}} \\ \frac{1}{\sqrt{2}} \end{array} \right) \times \left( \begin{array}{c} \frac{1}{\sqrt{2}} \\ \frac{1}{\sqrt{2}} \end{array} \right) \times \left( \begin{array}{c} \frac{1}{\sqrt{2}} \\ \frac{1}{\sqrt{2}} \end{array} \right) \times \left( \begin{array}{c} \frac{1}{\sqrt{2}} \\ \frac{1}{\sqrt{2}} \end{array} \right) \times \left( \begin{array}{c} \frac{1}{\sqrt{$  $\equiv$  04

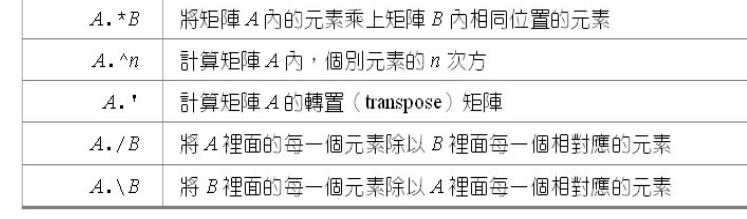

#### 表 4.5.3 陣列的數學運算

指令

# 重要的陣列運算 (1/2)

說明

# 重要的陣列運算 2/2)

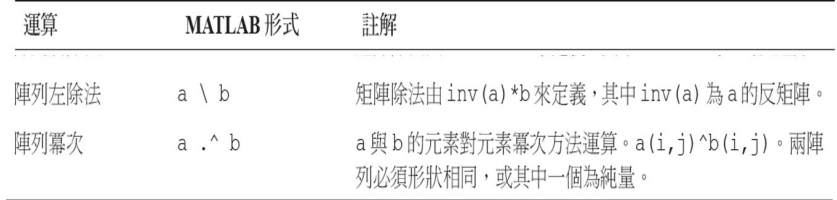

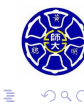

 $\Box \rightarrow \neg \left( \frac{\partial}{\partial \theta} \right) \rightarrow \neg \left( \frac{\partial}{\partial \theta} \right) \rightarrow \neg \left( \frac{\partial}{\partial \theta} \right)$ 

### 陣列運算的範例

>> A = [1 2 3; 4 5 6]; B = 2\*ones(2,3);  
\n
$$
A = \begin{bmatrix} 1 & 2 & 3 \\ 4 & 5 & 6 \end{bmatrix}, B = \begin{bmatrix} 2 & 2 & 2 \\ 2 & 2 & 2 \end{bmatrix}
$$
\n>> A . \* B  $\qquad$  >> A . / B  
\nans =  $\qquad$  ans =  $\qquad$   
\n2 4 6 0.5000 1.0000 1.5000  
\n8 10 12 2.0000 2.5000 3.0000  
\n>> A .  $\stackrel{\frown}{B}$  >> A + 2 %  $\stackrel{\frown}{H}$   $\stackrel{\frown}{H}$   $\$ 

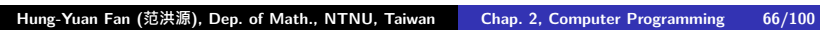

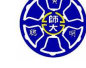

### 基本的矩陣運算

#### 表 4.5.1 矩陣的數學運算

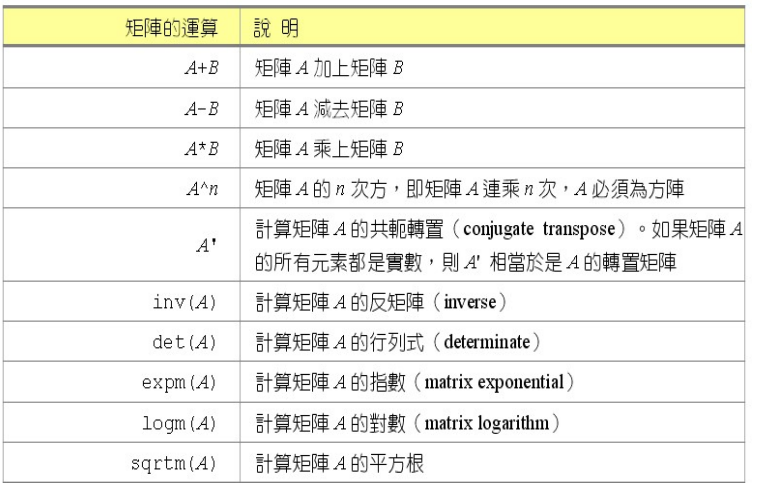

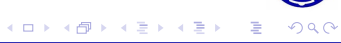

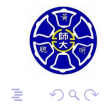

 $\epsilon \equiv$ 

>> A' % 取矩陣 A 的**共軛轉置** ans = 1.0000 - 1.0000i 3.0000 - 3.0000i 2.0000 - 2.0000i 4.0000 - 4.0000i >> A.' % 取矩陣 A 的轉置 ans = 1.0000 + 1.0000i 3.0000 + 3.0000i 2.0000 + 2.0000i 4.0000 + 4.0000i **若** A **為實數矩陣,則** A' **和** A.' **的結果㇐樣。**

1.0000 + 1.0000i 2.0000 + 2.0000i 3.0000 + 3.0000i 4.0000 + 4.0000i

矩陣轉置與共軛轉置

 $A =$ 

>> A = [1+i 2+2i; 3+3i 4+4i]

### 矩陣除法

#### **MATLAB 特有的矩陣除法**

#### ● 矩陣左除法 A \ B:

- 左除法由 inv(A)\*B 來定義, 其中 inv(A) 為 A 的反矩陣。
- 此運算等價於求解線性系統 (或是聯立方程組) A \* X = B。
- **矩陣右除法** B / A:
	- 矩陣除法由 B\*inv(A) 來定義。
	- 此運算等價於求解線性系統 X \* A = B。
- 在上述除法中, 我們假設 A 為一個可逆的 (invertible) 或是 非奇異的 (nonsingular) 方陣。

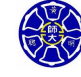

.

# 矩陣左除法的範例

試用M ATLAB 水解線性系统 
$$
\begin{bmatrix} 1 & 0 & 2 \\ 0 & 4 & 3 \\ 3 & 6 & 0 \end{bmatrix} \begin{bmatrix} x_1 \\ x_2 \\ x_3 \end{bmatrix} = \begin{bmatrix} 9 \\ 1 \\ 0 \end{bmatrix}
$$

\n>> A = [1 0 2; 0 4 3; 3 6 0]; B = [9; 1; 0];

\n>> X = A\setminus B

\nx = ans = 3.5714

\n−1.7857

\n2.7143

\n2.7143

\n>> A\*X % ⑤ ② ② 2.7143

\n>> A\*X % ③ ② ② ① ① ① ①

\n1.0000

\n0

. .

. . .

. . . .

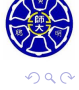

## **Section 2.9 運算的順序**

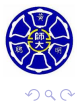

. .

#### MATLAB 算術運算的順序:

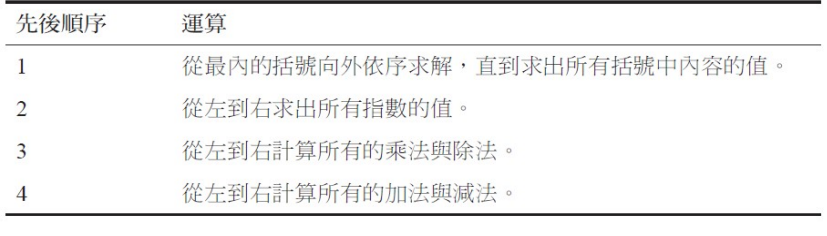

### **Remark**

使用必要的括弧,將使你的運算式更為清楚易懂。例如:運算式 *n <sup>n</sup>*+1 應輸入為 n / (n + 1),而非 n / n + 1。

 $\Box \rightarrow \neg \left( \frac{\partial}{\partial \theta} \right) \rightarrow \neg \left( \frac{\partial}{\partial \theta} \right) \rightarrow \neg \left( \frac{\partial}{\partial \theta} \right)$ 

 $\equiv$  04
**Section 2.10 內建的 MATLAB 函式**

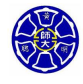

### **數學函數與 MATLAB 函式 (1/2)**

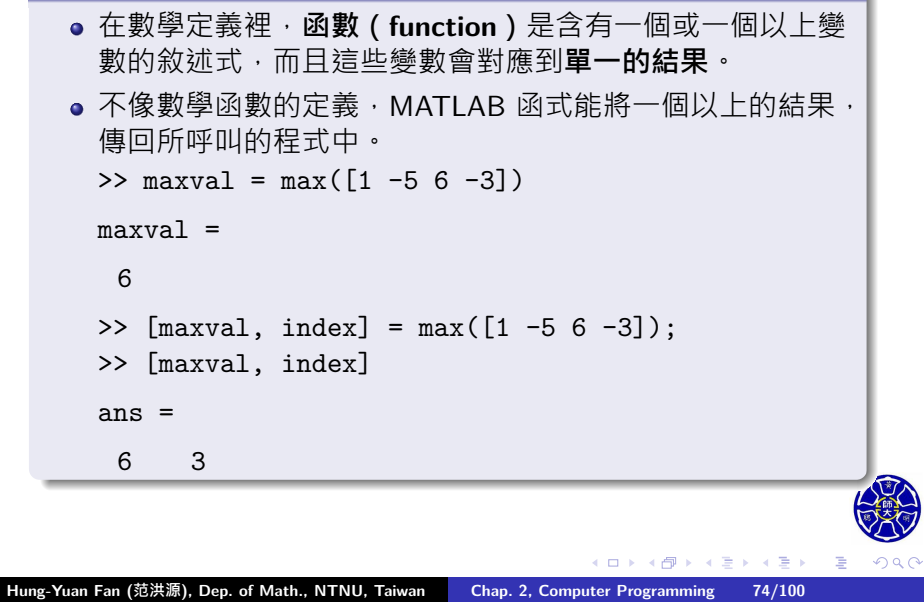

. . .

#### **數學函數與 MATLAB 函式 (2/2)**

- MATLAB 函式的輸入引數 (input arguments) 或是輸出引數 (output arguments),其元素可以包含**複數**。
- 一個純虛數或是複數的資料型態, MATLAB 是以具有 16 **bytes** 記憶體配置的變數儲存之。 >> z = sqrt(-2) % 兩個 double 型態的記憶體配置

 $z =$ 

0.0000 + 1.4142i

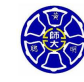

.

. .

# 常用的 MATLAB 函式 $(1/4)$

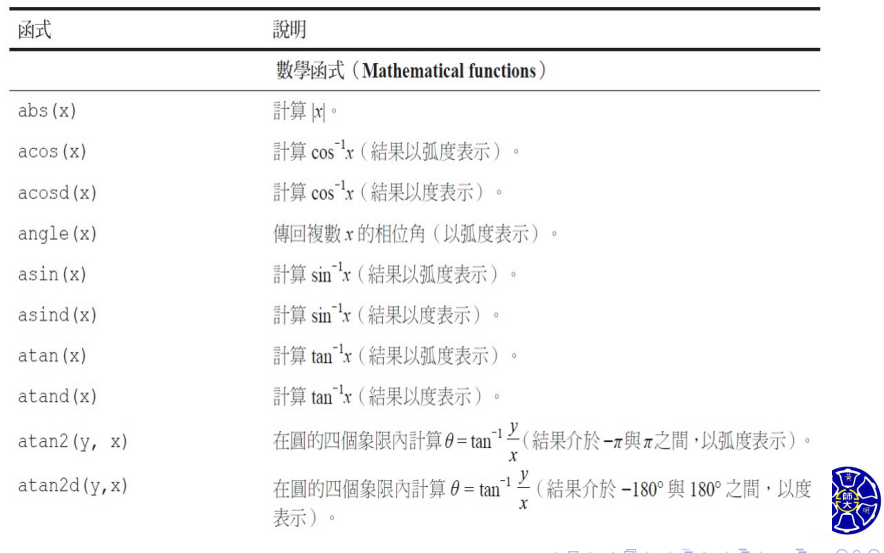

. . . .

# 常用的 MATLAB 函式 (2/4)

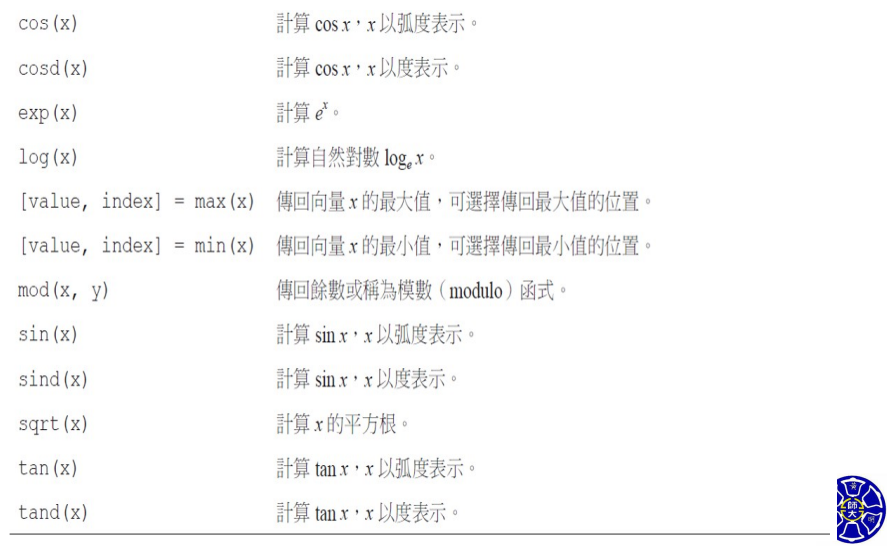

 $\Box$ )  $\cdot$   $\sigma$  **主** . . . . . .

. .  $\overline{\Omega}$ 

# 常用的 MATLAB 函式 (3/4)

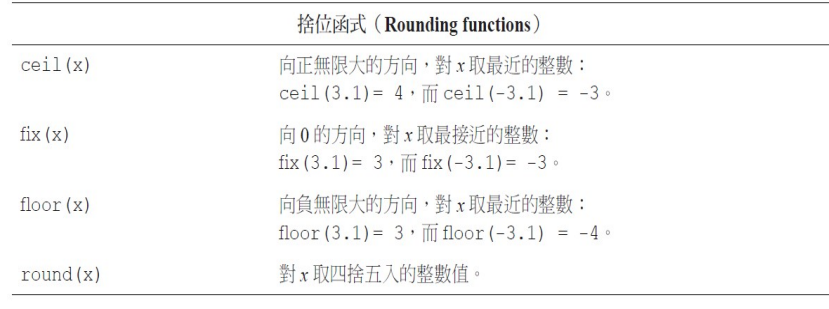

 $\Box$ 

 $\sigma$ 

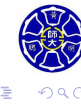

# 常用的 MATLAB 函式 (4/4)

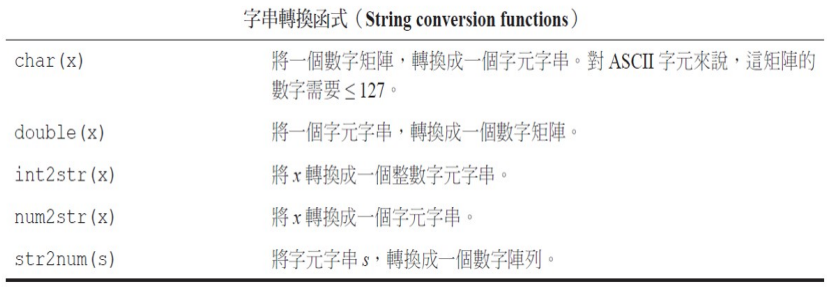

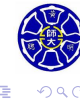

 $\Box$ . . . .

**Section 2.11 繪圖功能簡介**

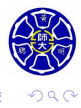

. .

. . . .

### MATLAB 的基本繪圖指令

- MATLAB與輸出裝置無關的強大繪圖功能,可將任何資料瞬 間繪製成圖形。
- 如果想要畫出一組數據資料的**二維圖形**,只要產生兩個各含 x、y 值的向量,並使用plot函式即可。

### **以** plot **指令苗繪函數圖形**

% 描繪函數 *y* = *f*(*x*) = *x* <sup>2</sup> *<sup>−</sup>* <sup>10</sup>*<sup>x</sup>* + 15 在區間 [0*,* 10] 上的圖形。  $x = 0:0.1:10;$  $y = x.^{^{\sim}}2 - 10.*x + 15;$ plot(x,y);

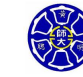

.

 $\Box$ . . . .

## $\mathbb{E}$ 數  $y = f(x)$  的二維圖形

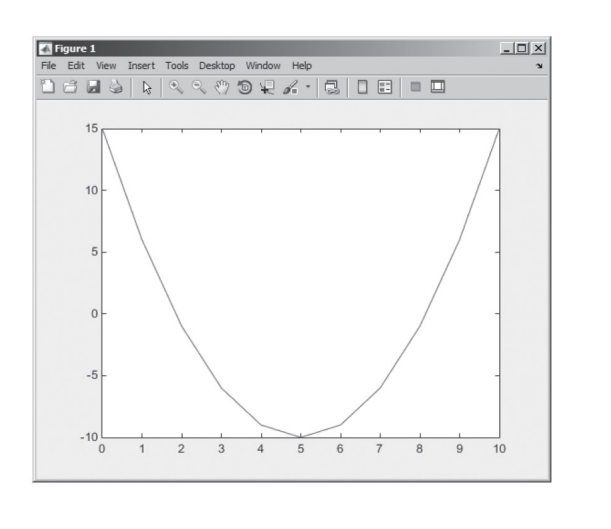

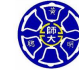

. . . . . . . . . . . . . . . . . . . . . . . . . . . . . . . . . . . . . . . .

## 增加圖形標題與 *x*-*y* 軸說明 (1/2)

### **裝飾函數圖形 (承上例)**

% 描繪函數 *y* = *f*(*x*) = *x* <sup>2</sup> *<sup>−</sup>* <sup>10</sup>*<sup>x</sup>* + 15 在區間 [0*,* 10] 上的圖形。  $x = 0:0.1:10;$  $y = x.^2 - 10.*x + 15;$ plot(x,y); title('Plot of  $y = x^2 - 10x + 15'$ ); xlabel('x'); ylabel('y'); grid on; % 預設值是 grid off。

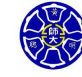

.

## 增加圖形標題與 *x*-*y* 軸說明 (2/2)

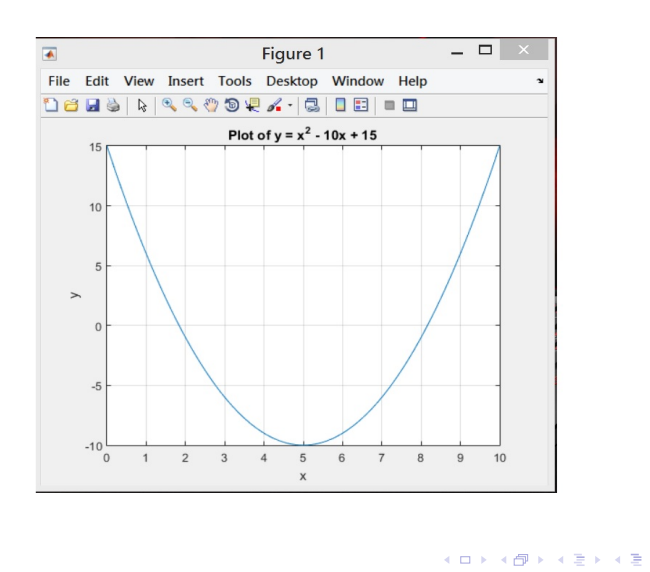

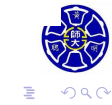

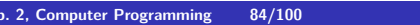

## 函數 *z* = *f*(*x, y*) 的三維圖形

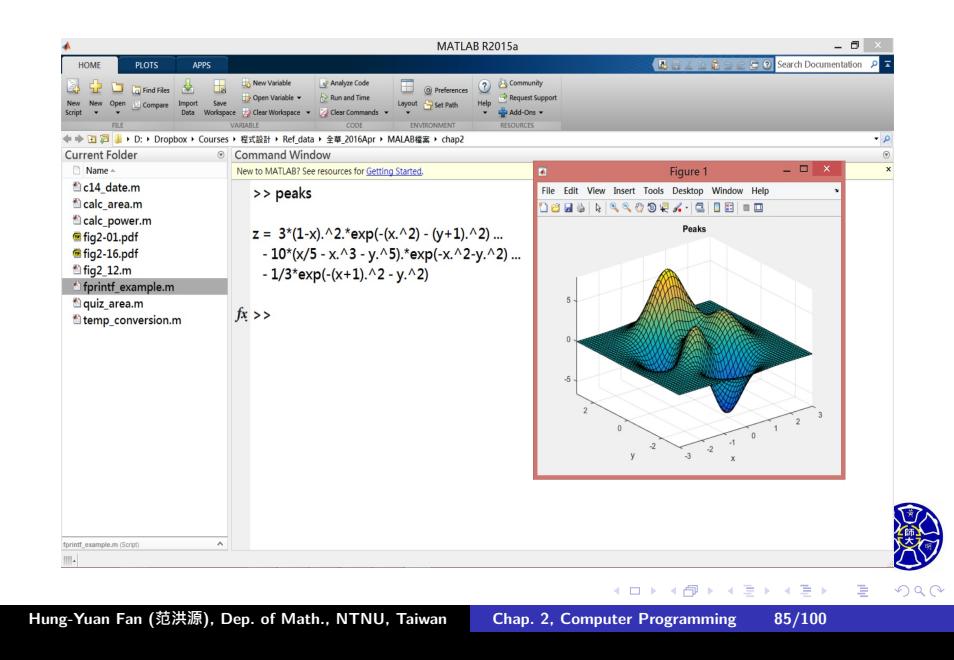

## 圖形化影像輸出 $(1/2)$

- 指令 print 將繪圖結果,藉由指定**選項及檔名**,以圖形化 影像方式來儲存。
- 指令 print 的形式: print <option> <filename>
- print -dtiff my\_image.tif: 將目前指定的圖形,產生 **TIFF 格式**的影像檔,並以my\_image.tif的檔名儲存。
- 其他檔案格式的選項 <option>:

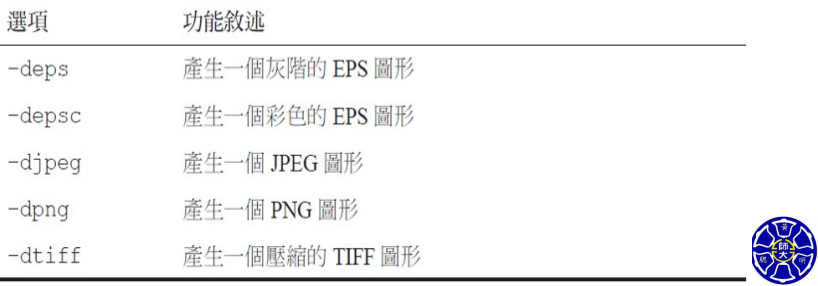

 $\Box$ 

 $\sigma$ 

. . . .

. .

 $2QQ$ 

## 圖形化影像輸出 (2/2)

在圖形視窗中,使用 **"File/Save As"** 功能表輸出圖檔:

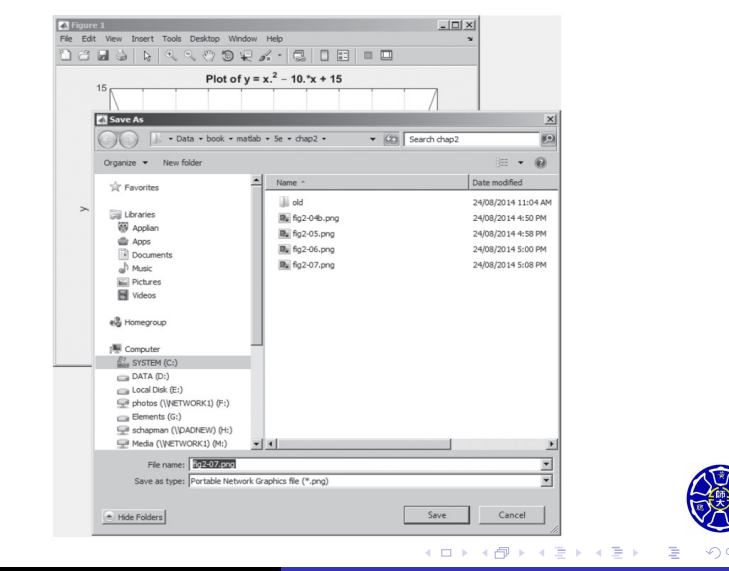

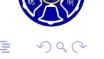

### 多重線條繪圖

### **在相同的軸線上的兩個函數圖形**

x = 0:pi/100:2\*pi;  $y1 = sin(2*x);$  %  $y_1 = f(x) = sin(2x)$  $y2 = 2 * cos(2*x);$  %  $y_2 = f'(x) = 2 cos(2x)$  $plot(x,y1,x,y2);$ 

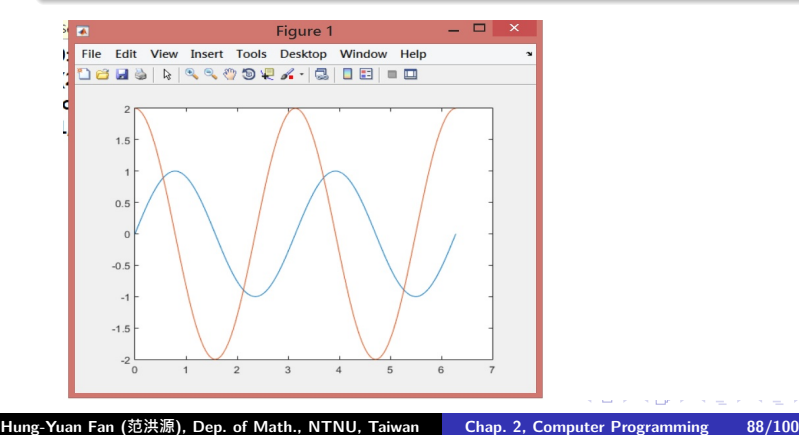

. .  $\overline{\Omega}$ 

### 線條顏色、資料標記形式及線條樣式 (1/2)

#### **範例**

% 描繪函數 *y* = *f*(*x*) = *x* <sup>2</sup> *<sup>−</sup>* <sup>10</sup>*<sup>x</sup>* + 15 在區間 [0*,* 10] 上的圖形。  $x = 0:10;$  $y = x.^{^{\sim}}2 - 10.*x + 15;$  $plot(x,y,'r-',x,y,'bo');$ 

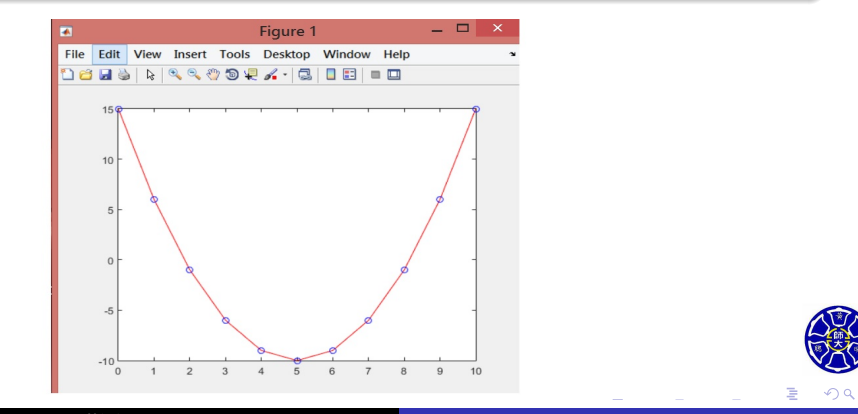

## 線條顏色、資料標記形式及線條樣式 (2/2)

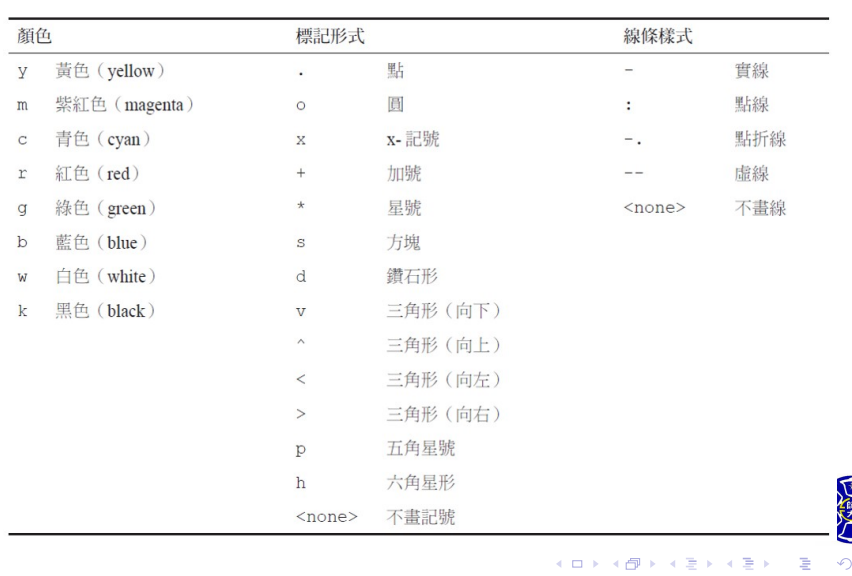

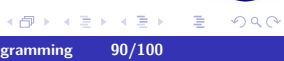

### 圖形說明 (legends)

圖形說明指令 legend 的基本形式為 legend('string1','string2',…,'Location',pos); 其中 string1、string2 等, 是所畫線條的相關標示, 而pos是 指定圖形說明在圖形視窗位置的**㇐組字串** 。

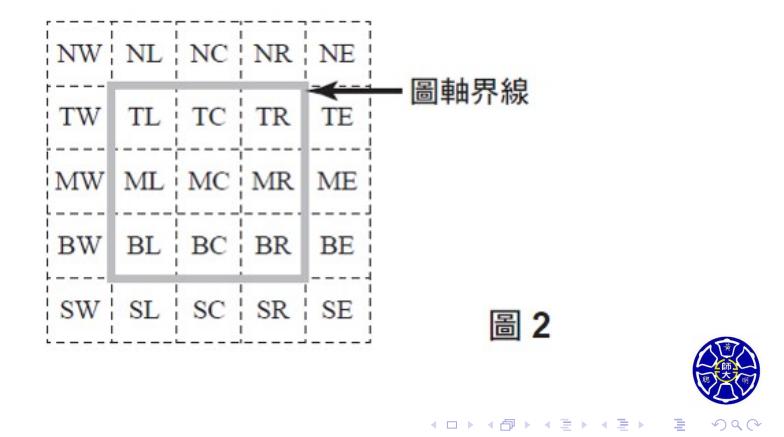

### 指令 legend 的範例

#### **函數** *f*(*x*) **及其導函數的圖形說明**

```
x = 0:pi/100:2*pi;y1 = sin(2*x);y2 = 2 * cos(2 * x);plot(x,y1,'k-',x,y2,'b--');
title('Plot of f(x) = sin(2x) and its derivative');
xlable('x');
ylable('y');
legend('f(x)','d/dx f(x)','Location','NW');
grid on;
```
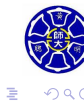

 $\overline{\sigma}$   $\rightarrow$   $\rightarrow$   $\overline{z}$   $\rightarrow$ 

**.** 

 $\Box$ 

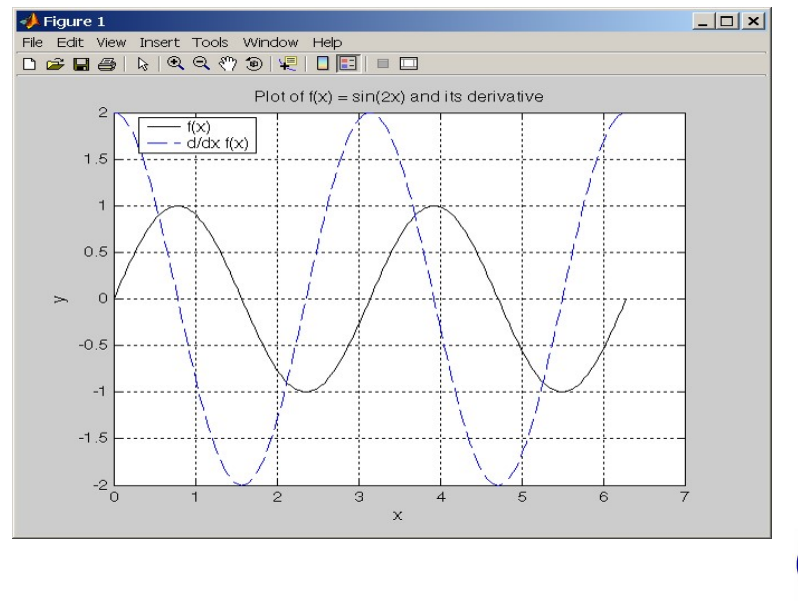

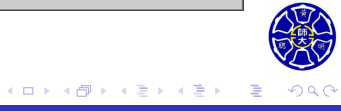

上。

上。

除了線性座標,也可把資料畫在對數座標上。

loglog 函式將 *x y* 資料都畫在對數軸上。

● semilogx 函式將 x 資料畫在對數軸上, y 資料畫在線性軸

semilogy 函式將 *x* 資料畫在線性軸上,*y* 資料畫在對數軸

plot 函式將資料畫在線性軸上。

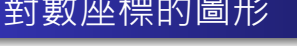

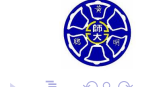

#### **對數座標的範例**

```
x = 0:0.1:10; y = x.^2 - 10.*x + 26;subplot(2,2,1);
plot(x,y); title('Linear Plot');
xlabel('x'); ylabel('y'); grid on;
\text{subplot}(2,2,2);semilogx(x,y); title('Semilog x Plot');
xlabel('x'); ylabel('y'); grid on;
\text{subplot}(2,2,3);semilogy(x,y); title('Semilog y Plot');
xlabel('x'); ylabel('y'); grid on;
subplot(2,2,4);
loglog(x,y); title('Loglog Plot');
xlabel('x'); ylabel('y'); grid on;
```
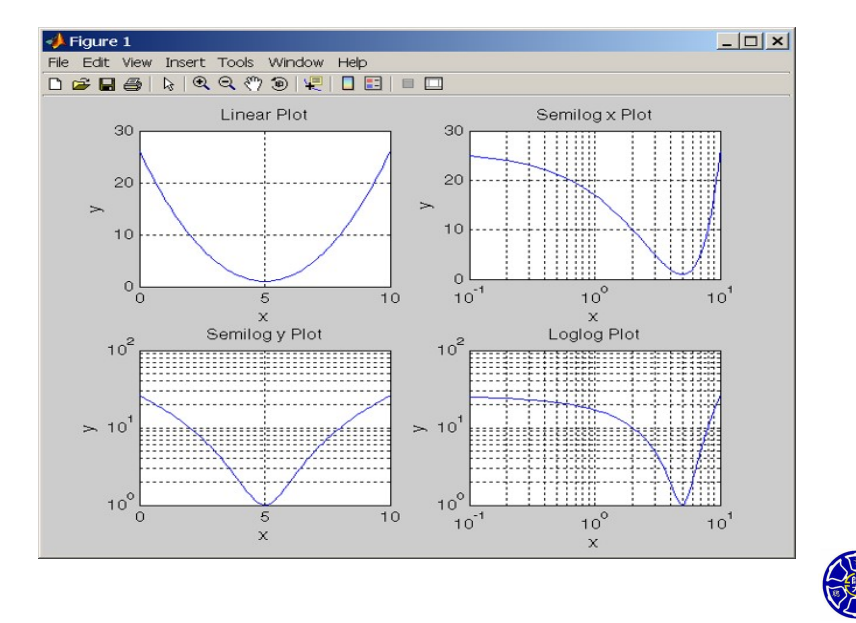

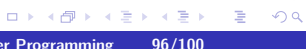

**Section 2.13 MATLAB 程式除錯**

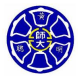

MATLAB 的程式有三種類型的錯誤。

#### **<sup>1</sup> 語法錯誤(syntax error)**:

- 在 MATLAB 敘述式裡的錯誤, 如拼字錯誤或是標點錯誤。
- 當第一次執行 M 檔案時, MATLAB 編譯器將會檢測到這類 錯誤。
- **<sup>2</sup> 執行時的錯誤(run-time error)**:
	- 當程式嘗試執行一個不合法的數學運算 (如除以 0)。
	- 這些錯誤將使程式回應 Inf 或 NaN, 造成無效的計算結果。
- **<sup>3</sup> 邏輯錯誤(logical error)**:
	- 程式已編譯完成,而且已執行完畢,卻得到錯誤的答案。

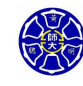

#### **程式除錯的小叮嚀**

- **0** 若宣告式過於冗長,請將原宣告式改成幾個較短的宣告。
- **<sup>2</sup>** 檢查每個宣告式中的**括弧位置**。
- **4** 建議在主檔案 (main file) 的第一行加入clc,clear all;等 指令,並確認正確地初始化所有的變數。
- **<sup>4</sup>** 確認在每個函式裡都使用了正確的單位。
- **⊙** 在程式中增加一些輸出宣告或將宣告尾端 ";" 移除, 作為計 算過程中的檢驗點。例如,可將宣告式 var = expression;改為 var = expression, pause ·
- **<sup>6</sup>** 請他人幫忙檢查程式碼,可減少除錯盲點。

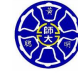

**Thank you for your attention!**

 $\Box$ 

 $\Theta$   $\rightarrow$   $\rightarrow$   $\Xi$ 

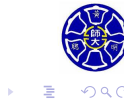